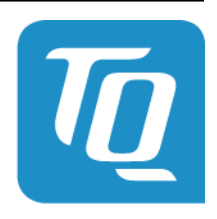

Technologie in Qualität

### **Energy Manager MQTT Spezifikation Release 0100**

**TQ-Systems**

**30.10.2020**

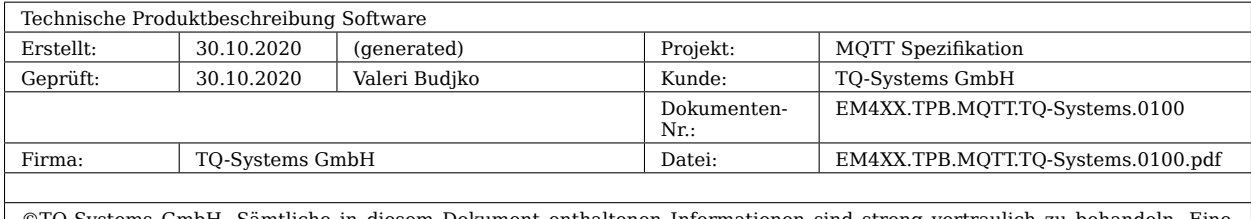

©TQ-Systems GmbH. Sämtliche in diesem Dokument enthaltenen Informationen sind streng vertraulich zu behandeln. Eine<br>Weitergabe der Darstellungen und Kenntnisse an Dritte bedarf der schriftlichen Zustimmung der TQ-Systems G

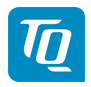

### **Inhalt**

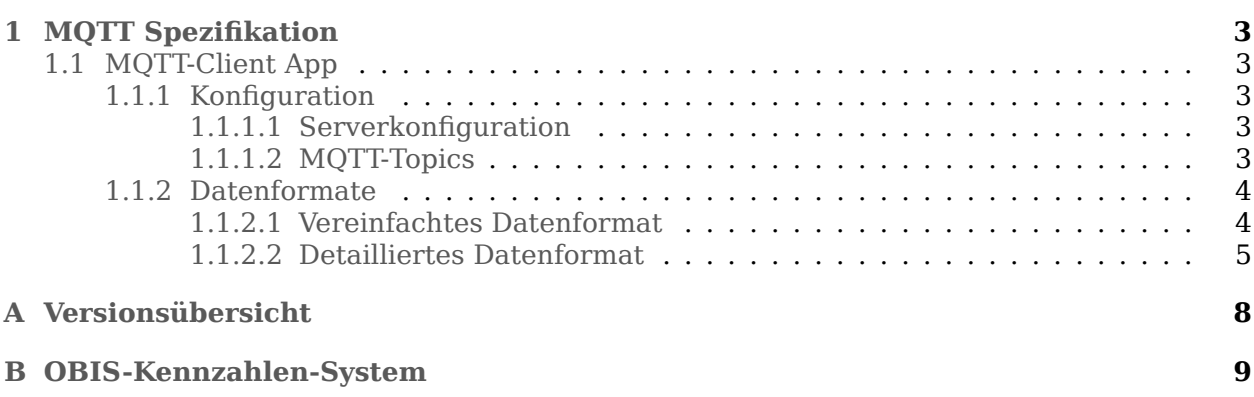

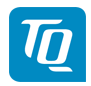

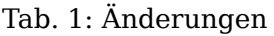

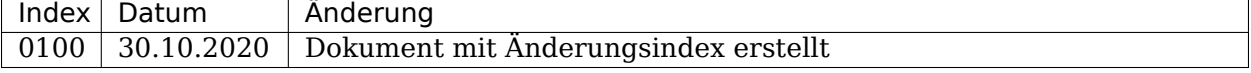

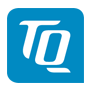

## <span id="page-4-0"></span>**1 MQTT Spezifikation**

### <span id="page-4-1"></span>**1.1 MQTT-Client App**

Die MQTT-Client App verbindet sich mit einem externen MQTT-Broker und sendet an diesen Mess- sowie Konfigurationsdaten des Energy Manager über benutzerdefinierbare Topics.

Zunächst wird die Funktionalität der MQTT-Client App vorgestellt, d. h. welche Einstellungen über die Oberfläche möglich sind. Danach werden die zwei verfügbaren Export-Datenformate genauer beschrieben.

#### <span id="page-4-2"></span>**1.1.1 Konfiguration**

#### <span id="page-4-3"></span>**1.1.1.1 Serverkonfiguration**

Hier können Einstellungen hinsichtlich des zu verwendenden MQTT-Brokers getroffen werden.

Im Feld **Servername** muss der Hostname bzw. die IP-Adresse und im Feld **Port** die Port-Nummer des MQTT-Brokers eingetragen werden.

Erfordert der MQTT-Broker eine Anmeldung, so können diese Informationen in den Feldern **Username** und **Passwort** eingegeben werden. Ist keine Anmeldung erforderlich, bleiben die Felder leer.

Im Feld **Client ID** kann eine Kennung vergeben werden, mit der die Anmeldung am MQTT-Broker stattfindet. Voreingestellt ist hier die Seriennummer des Energy Manager.

#### <span id="page-4-4"></span>**1.1.1.2 MQTT-Topics**

Hier können Einstellungen bzgl. der zu veröffentlichenden MQTT-Topics getroffen werden.

Über **Datenformat** kann zwischen vereinfachten und detaillierten Datenformat gewählt werden (siehe auch [Datenformate\)](#page-5-2).

Das **Sendeintervall**, mit dem die Nachrichten an den MQTT-Broker veröffentlicht werden, kann entweder stufenweise von 1 Sekunde bis zu 1 Tag oder aber benutzerdefiniert durch Angabe eines Sekundenintervalls festgelegt werden.

Über **Mittelwertbildung** kann bestimmt werden, ob zu jedem Sendeintervall jeweils die aktuellen Messwerte gesendet werden sollen, oder ob die Messwerte über das Sendeintervall aggregiert und beim nächsten Senden die daraus resultierenden Mittelwerte übertragen werden sollen. Es werden nur Mittelwerte von Live-Werten gebildet. Für alle Energiewerte (Zählerstände) wird der jeweils letzte Eintrag verwendet.

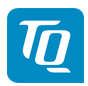

#### **Topics der einzelnen Quellen**

Je nach Umfang der installierten Apps stehen verschiedene Quellen zur Verfügung, dessen Mess- und Konfigurationsdaten via MQTT übermittelt werden können.

Dazu muss die jeweilige Quelle zunächst über den zugehörigen Radio-Button **MQTT-Topics aktivieren** eingeschaltet werden.

Im Eingabefeld **MQTT-Topic für die Messdaten** muss das Topic angegeben werden, unter welchen die jeweiligen Messdaten an den MQTT-Broker veröffentlicht werden.

Hat man das detaillierte Datenformat ausgewählt, wird die Konfiguration der jeweiligen Quelle über ein separates Topic veröffentlicht. Dieses Topic muss im Eingabefeld **MQTT-Topic für die Konfiguration (retained)** angegeben werden.

Zur Illustration des Export-Formates kann man sich über den Button **MUSTER-JSON** ein Muster-JSON anzeigen lassen. Dies enthält die aktuelle Konfiguration der jeweiligen Quelle, wobei die Messwerte nicht den Momentanwert enthalten, sondern auf null gesetzt sind.

#### <span id="page-5-0"></span>**1.1.2 Datenformate**

<span id="page-5-2"></span>Es gibt zwei Export-Datenformate, welche ausgewählt werden können: ein vereinfachtes und ein detailliertes.

#### <span id="page-5-1"></span>**1.1.2.1 Vereinfachtes Datenformat**

Das flache Format ist eine einfache Liste die Konfiguration und Messwerte in einem enthält. Diese wird nur unter einem Topic veröffentlicht (MQTT-Topic für die Messdaten). Nachfolgendes Beispiel zeigt die Struktur des einfachen Formats:

```
{
 "s0": {
   "active_energy_+_L2": 0,
   "active_power_+_L2": 0,
   "apparent_energy_+_L2": 0,
   "apparent_power_+_L2": 0,
   "current_L2": 0,
   "power_factor_L2": 0,
   "timestamp": 123456789,
   "voltage_L2": 0
 },
 "s2": {
   "active_energy_+_L3": 0,
   "active_power_+_L3": 0,
   "apparent_energy_+_L3": 0,
   "apparent_power_+_L3": 0,
   "current_L3": 0,
   "power_factor_L3": 0,
   "timestamp": 123456789,
   "voltage_L3": 0
 }
}
```
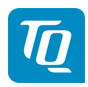

#### <span id="page-6-0"></span>**1.1.2.2 Detailliertes Datenformat**

Das detaillierte Format wird unter zwei Topics getrennt voneinander veröffentlicht. Jeweils ein MQTT-Topic für die Konfiguration und die Messdaten. Dabei wird auf das Topic für die Konfiguration nur beim ersten Verbinden mit dem Broker und bei einer Änderung der Konfiguration veröffentlicht. Hingegen wird auf das Topic für die Messdaten zu jedem Sendeintervall veröffentlicht.

Nachfolgendes Beispiel zeigt das detaillierte Datenformat für das Veröffentlichen einer Konfiguration:

```
{
"s0": {
   "id": "5f7009bafa21ab95f0db7d6f01ecfad9499b376a",
   "configuration": {
     "class": "CLASS_CONSUMER",
     "devicetype": "DEVICE_TYPE_UNKNOWN",
    "label": "Sensor s023432",
    "sources": null,
     "meta": {
       "phase": "L2",
       "serial": ".00"
     },
     "values": {
       "active_energy_+_L2": {
         "obis_code": "1-0:41.8.0*255",
         "unit": "mWh"
       },
       "active_power_+_L2": {
         "obis_code": "1-0:41.4.0*255",
         "unit": "mW"
       },
       "apparent_energy_+_L2": {
         "obis_code": "1-0:49.8.0*255",
         "unit": "mVAh"
       },
       "active_power_+_L2": {
         "obis_code": "1-0:41.4.0*255",
         "unit": "mW"
       },
       "apparent_energy_+_L2": {
         "obis_code": "1-0:49.8.0*255",
         "unit": "mVAh"
       },
       "voltage_L2": {
         "obis_code": "1-0:52.4.0*255",
         "unit": "mV"
       }
    }
  }
 },
 "s1": {
  "id": "47c047ce403e10093e5e4f11fa04076da522f7ae",
   "configuration": {
     "class": "CLASS_CONSUMER",
     "devicetype": "DEVICE_TYPE_UNKNOWN",
     "label": "Sensor s2",
    "sources": null,
```
(Fortsetzung auf der nächsten Seite)

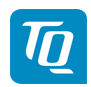

(Fortsetzung der vorherigen Seite)

```
"meta": {
       "phase": "L3",
       "serial": "9C.B7.0D.59.6F.55.02"
     },
     "values": {
       "active_energy_+_L3": {
         "obis_code": "1-0:61.8.0*255",
         "unit": "mWh"
       },
       "active_power_+_L3": {
         "obis_code": "1-0:61.4.0*255",
         "unit": "mW"
       },
       "apparent_energy_+_L3": {
         "obis_code": "1-0:69.8.0*255",
         "unit": "mVAh"
       },
       "apparent_power_+_L3": {
         "obis_code": "1-0:69.4.0*255",
         "unit": "mVA"
       },
       "current_L3": {
         "obis_code": "1-0:71.4.0*255",
         "unit": "mA"
       },
        "power_factor_L3": {
         "obis_code": "1-0:73.4.0*255",
         "unit": "cos φ"
       },
       "voltage_L3": {
         "obis_code": "1-0:72.4.0*255",
         "unit": "mV"
       }
     }
   }
},
```
Im detaillierten Format enthält jeder Messpunkt einer Messquelle (z.B. s0, s1, …) eine Konfigurations-ID. Diese ID ist ein Hash über die aktuelle Konfiguration und wird bei der Veröffentlichung von Messdaten im entsprechenden Eintrag wiederholt, damit die Zuordnung eines Messwertes zu seiner Konfiguration eindeutig ist.

Im Block configuration ist die Konfiguration der Quelle mit folgenden Parametern beschrieben:

- class Klasse der Quelle, z.B. CLASS\_CONSUMER
- devicetype Geräteart der Quelle, z.B. DEVICE\_TYPE\_ROOM\_KITCHEN
- label Name der Quelle
- sources Bei Gruppen werden damit die Quellen der Gruppe beschrieben. Handelt es sich nicht um eine Gruppe, ist der Wert null.
- meta Je nach Art der Quelle werden darin weitere Informationen angegeben wie bspw. Phase, Seriennummer, Abtastintervall etc.

Der Eintrag values enthält Informationen darüber, welche Einträge von Messwerten unter dem Messwert-Topic enthalten sein werden. Dabei ist der Schlüssel jeweils der, welcher auch

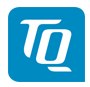

zu dem Messwert gehört (z.B. "power factor L3"). Zu jedem dieser Schlüssel wird der Obis-Code und die Einheit angegeben.

Nachfolgendes Beispiel zeigt das detaillierte Datenformat für das Veröffentlichen von Messwerten:

```
{
 "s0": {
   "configuration_id": "5f7009bafa21ab95f0db7d6f01ecfad9499b376a",
   "status": "STATUS_OK",
   "timestamp": {
     "seconds": 123456789,
     "nanos": 1000
   },
   "values": {
     "active_energy_+_L2": 0,
     "active_power_+_L2": 0,
     "apparent_energy_+_L2": 0,
     "apparent_power_+_L2": 0,
     "current_L2": 0,
    "power_factor_L2": 0,
    "voltage_L2": 0
  }
},
 "s1": {
   "configuration_id": "47c047ce403e10093e5e4f11fa04076da522f7ae",
   "status": "STATUS_OK",
   "timestamp": {
    "seconds": 123456789,
     "nanos": 1000
  },
   "values": {
    "active_energy_+_L3": 0,
    "active_power_+_L3": 0,
     "apparent_energy_+_L3": 0,
     "apparent_power_+_L3": 0,
     "current_L3": 0,
     "power_factor_L3": 0,
    "voltage_L3": 0
  }
 },
}
```
Wie bereits erwähnt wird durch Angabe der configuration id auf die zugehörige Konfigurationsnachricht referenziert. Der Eintrag status signalisiert den Zustand der Quelle, wobei die Werte STATUS\_UNKNOWN, STATUS\_OK, STATUS\_WARNING und STATUS\_ERROR möglich sind. Der Zeitpunkt der letzten Datenaktualisierung wird im Eintrag timestamp festgehalten. Die Messwerte (values) sind mit den entsprechenden Schlüsseln versehen, wie sie in der zugehörigen Konfiguration aufgelistet sind.

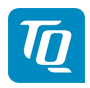

# <span id="page-9-0"></span>**A Versionsübersicht**

Tab. 1: Apps und Komponenten

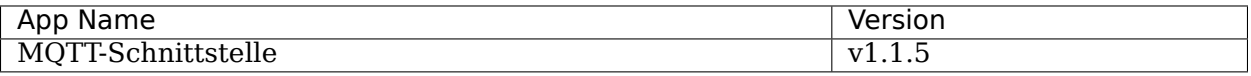

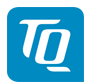

# <span id="page-10-0"></span>**B OBIS-Kennzahlen-System**

Zur Datenübertragung und Unterscheidung der verschiedenen Messdaten einer Datenquelle werden sog. OBIS Codes verwendet. **OBIS** steht für **Ob**ject **I**dentification **S**ystem und wird für die elektronische Datenkommunikation im Energiemarkt eingesetzt.

OBIS-Kennzahlen bestehen aus sechs Wertegruppen (A-F) aus deren Kombination sich die Spezifikation eines Wertes ableitet. Sie werden in der Form **A-B:C.D.E\*F** dargestellt.

Die konkret im Energy Manager verwendeten OBIS-Kennzahlen sind in Abhängigkeit der Datenquelle im Dokumentenanhang beschrieben. Als Basis dient das OBIS-Kennzahlen-System in der Version 2.0 (Stand: 02.02.2009), welches sich nach DIN EN 62056-61:2007-06 richtet und unter [edi-energy.de](http://www.edi-energy.de) zu finden ist.

Nachfolgend werden die einzelnen Gruppen im Kontext des Energy Managers erläutert.

#### **Gruppe A (Medium)**

 $A = 1$  (Elektrizität)

#### **Gruppe B (Kanal)**

Dient zur Unterscheidung der drei möglichen Datenquellen:

- für "Smart Meter"-Werte:  $B = 0$
- für Sensoren-Werte:  $B =$  Sensor-ID + 1
- für Gruppen-Werte:  $B =$  Gruppen-ID + 100

#### **Gruppe C (Messgröße)**

Schlüsselwert der resultierenden Messgröße nach OBIS-Kennzahlen-System

#### **Gruppe D (Messart)**

Schlüsselwert der angewandten Messart nach OBIS-Kennzahlen-System

#### **Gruppe E (Tarifstufe)**

Schlüsselwert des Tarifs, meistens E = 0 (Total)

#### **Gruppe F (Vorwertzählerstand)**

 $F = 255$ 

Anmerkung: Die Werte der Gruppen A und F sind fix, die der restlichen Gruppen variabel.